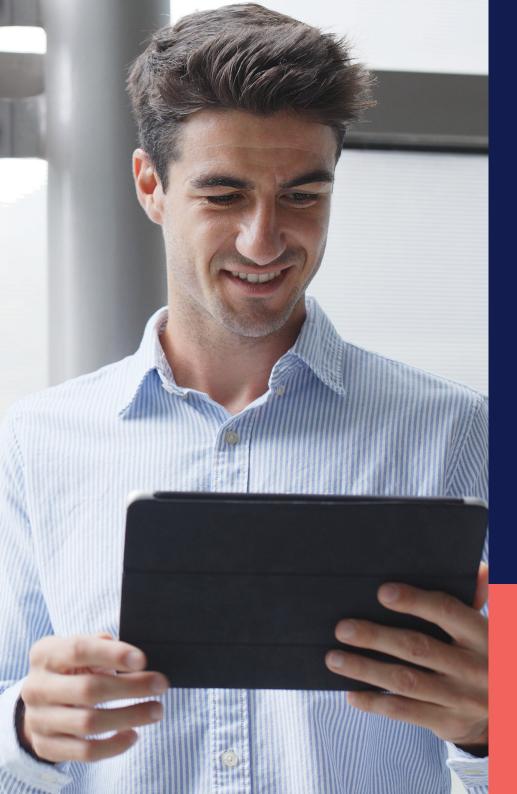

## ADP® Timekeeping Plus Scheduling Support Center Guide

**Custom PTO plan** 

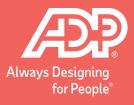

From RUN, navigate to the **Settings** option on the left-hand side.

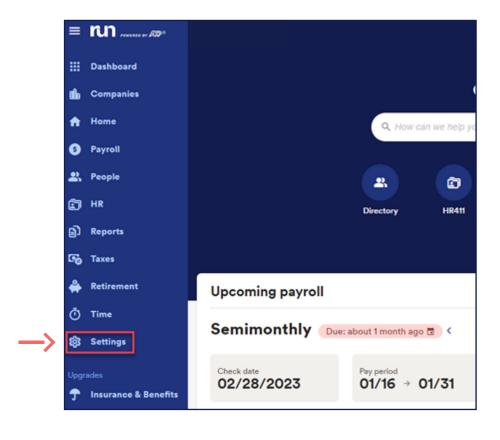

You will scroll down to the **Time** section and select **Paid time off**.

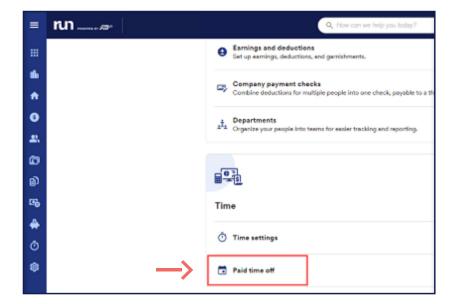

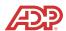

To create a custom plan, you will select **Add plan**, then click **Add your own**.

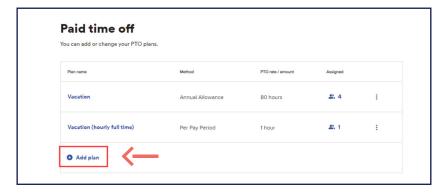

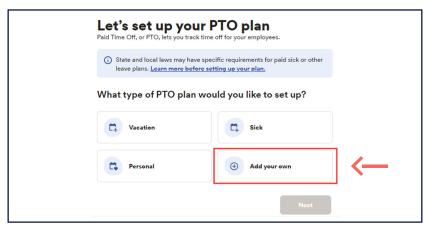

Here, we can set up two custom PTO types that are separate from vacation, sick and personal. For example, a parental leave option can be used for any new parents who need some time off. In this example, we will name our custom PTO plan **Parental Leave** and press **Save**.

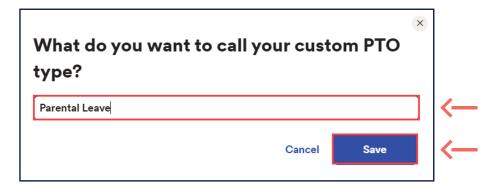

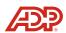

Once you rename your custom PTO plan and select **Next**, the set up would be the same as how you previously set up your other PTO plans.

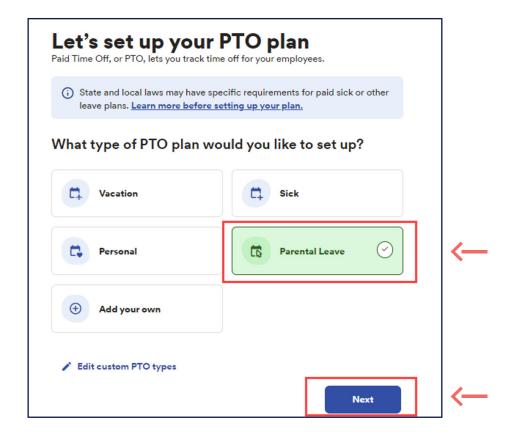

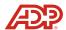